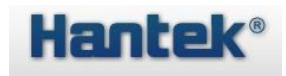

内阻测试仪编程手册

(V 1.0)

#### 版权声明

#### 版权

青岛汉泰电子有限公司。

#### 声明 しゅうしょう しゅうしょう しゅうしょく

青岛汉泰电子有限公司保留对此文件进行修改而不另行通知之权利。青岛汉泰电子有限 公司承诺所提供的信息正确可靠,但并不保证本文件绝无错误。请在使用本产品前,自 行确定所使用的相关技术文件规格为最新有效的版本。若因贵公司使用青岛汉泰电子有 限公司的文件或产品,而需要第三方的产品、专利或者著作等与其配合时,则应由贵公 司负责取得第三方同意及授权。关于上述同意及授权,非属本公司应为保证之责任。 技术支持如果您在使用青岛汉泰电子有限公司的产品过程中,有任何疑问或不明之处, 可通过以下方式取得服务和支持:

- 1.请联系青岛汉泰电子有限公司当地经销商;
- 2.请联系青岛汉泰电子有限公司当地直属办事机构;
- 3.请联系青岛汉泰电子有限公司总部。

公司联系方法:

青岛汉泰电子有限公司

[http://www.hantek.com](http://www.hantek.com/)

- 地址:山东省高新区宝源路 780 号 35 号楼邮编:266114
- 电话:0532-55678770/55678772/55678773 传真:0532-88705691
- Email:service@hantek.com 技术支持:
- 电话:0532-55678770/55678772/55678773
- Email: support@hantek.com

#### SCPI 命令简介

SCPI(Standard Commands for Programmable Instruments 的缩写),即程控仪器(可编 程仪器)标准命令集。SCPI 是一种建立在现有标准 IEEE 488.1 和 IEEE 488.2 基础上, 并遵循了 IEEE 754 标准中浮点运算规则、ISO 646 信息交换 7 位编码符号(相当于 ASCII 编程)等多种标准的标准化仪器编程语言。SCPI 命令为树状层次结构,包括多个子系统, 每个子系统由一个根关键字和一个或数个层次关键字构成。

#### 命令格式

命令通常以冒号":"开始。关键字之间用冒号":"分隔,关键字后面跟随可选的参数 设置。命令行后面添加问号"?",表示对此功能进行查询。命令关键字和第一个参数之 间以空格分开。 例如:

:ACQuire:TYPE <type>

:ACQuire:TYPE?

ACQuire 是命令的根关键字,TYPE 是第二级关键字。命令行以冒号":"开始,同时用冒 号 ":"将各级关键字分开,<type>表示可设置的参数。问号"?"表示查询。命令关键 字:ACQuire:TYPE 和参数<type>之间用空格分开。

在一些带参数的命令中,通常用逗号","分隔多个参数,例如:

[:TRACe[<n>]]:DATA:VALue volatile,<points>,<data>

符号说明

以下符号不随命令发送。

1. 大括号 {}

大括号中的内容为参数选项。参数项之间通常用竖线"|"分隔。使用命令时,必须选择 其中一个参数。

2. 竖线 |

竖线用于分隔多个参数选项,使用命令时必须选择其中一个参数。

3. 方括号 []

方括号中的内容是可省略的。

4. 三角括号 <>

三角括号中的参数必须用一个有效值来替换。 统计

参数类型

1. 布尔型(Bool) 参数取值为 ON、OFF、1 或 0。例如: :MEASure:ADISplay <bool> :MEASure:ADISplay? 其中: <bool>可设置为:{{1|ON}|{0|OFF}}。 查询返回 1 或 0 2. 离散型(Discrete) 参数取值为所列举的选项。例如:

:ACQuire:TYPE <type> :ACQuire:TYPE? 其中: <type>可设置为: NORMal|AVERages|PEAK|HRESolution。 查询返回缩写形式:NORM、AVER、PEAK 或 HRES。 3. 整型(Integer) 除非另有说明,参数在有效值范围内可以是任意整数(NR1 格式)。注意,此时请不要设 置参数为小数格式,否则将出现异常。例如: :DISPlay:GBRightness <brightness> :DISPlay:GBRightness? 其中: <brightness> 可设置为:0 至 100 之间的整数。查询返回 0 至 100 之间的整数。 4. 实型(Real) 参数在有效值范围内可以是任意实数,该命令接受小数(NR2 格式)和科学计数(NR3 格 式)格式的参数输入。 例如: :TRIGger:TIMeout:TIMe <NR3> :TRIGger:TIMeout:TIMe? 其中: 参数<NR3>可设置为: 1.6e-08 (即 16ns) 至 1e+01 (即 10s) 之间的实数。 查询 以科学计数格式返回一个实数。

5. ASCII 字符串(ASCII String)参数取值为 ASCII 字符的组合例如:

:SYSTem:OPTion:INSTall <license> 其中: <license>可设置为: PDUY9N9QTS9PQSWPLAETRD3UJHYA

#### 命令缩写

所有命令对大小写不敏感,你可以全部采用大写或小写。但是如果要缩写,必须输完命 令格式中的所有大写字母。

例如:

:MEASure:ADISplay?可缩写成 MEAS:ADIS?

测量命令

## :SAMPle:RATE

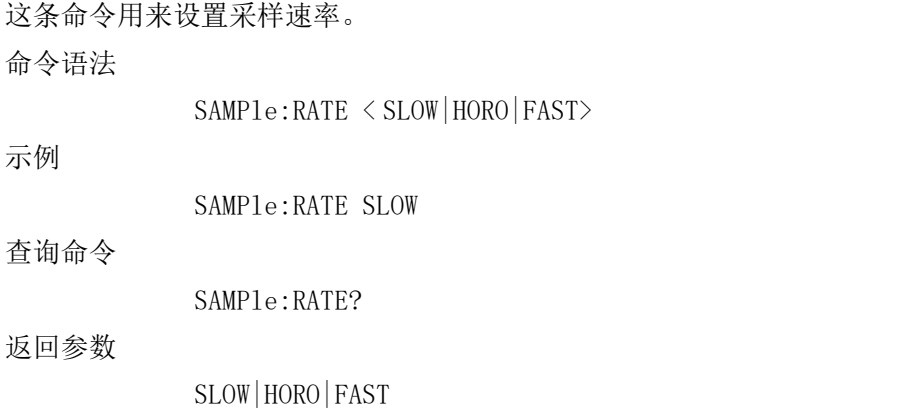

# :CALCulate:AVERage

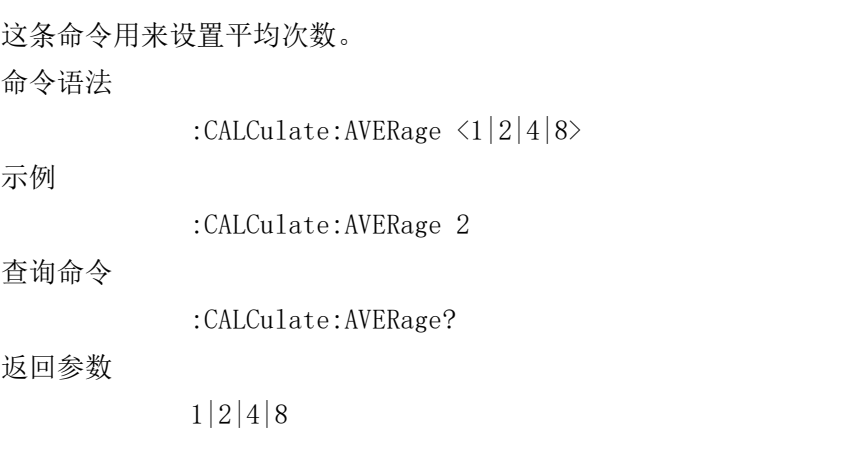

# :TRIGger:SOURce

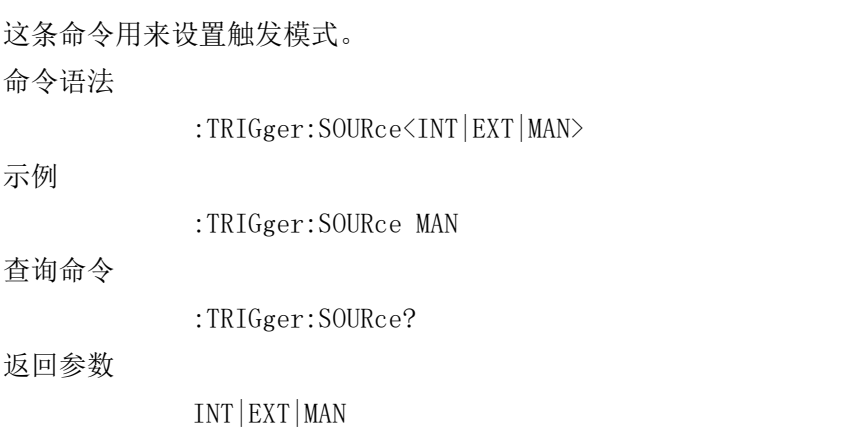

# :TRIGger:DELay

这条命令用来设置触发延迟时间(ms)。 命令语法 :TRIGger:DELay $\langle 1 - 9999 \rangle$ 示例 スコール・ファイル かんしょう しんしょう ふくしょう :TRIGger:DELay 10 查询命令 :TRIGger:DELay? 返回参数 10

## :ABSolute

这条命令用来设置显示绝对值功能。 命令语法 :ABSolute <ON|OFF> 示例 :ABSolute OFF 查询命令 :ABSolute? 返回参数 ON|OFF :FETCh?

这条命令用来读取最新的测量值。 查询命令

:FETCh?

#### 返回参数

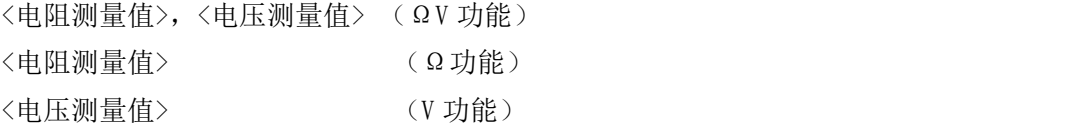

#### 举例

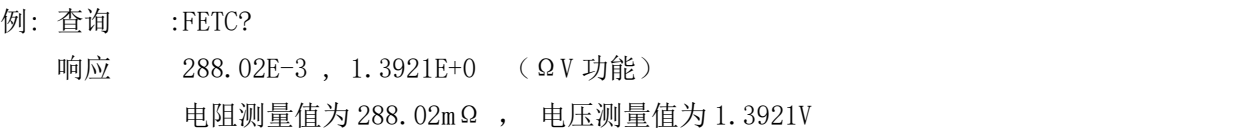

#### :READ?

进行一次触发并读出测量值。 查询命令

:READ?

返回参数

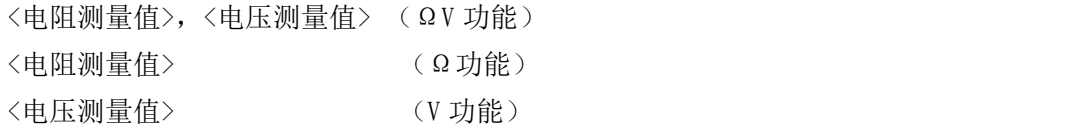

举例

- 例: 查询 :READ?
	- 响应 288.02E-3 , 1.3921E+0 (ΩV 功能) 电阻测量值为 288.02mΩ , 电压测量值为 1.3921V

# 量程命令

### :FUNCtion

这条命令用来设置测量类型。 命令语法

FUNCtion< RV|VOLTage|RESistance>

示例

FUNCtion RV

查询命令

FUNCtion?

RV

返回参数

#### :VOLTage:RANGe

这条命令用来设置测量电压量程。 命令语法 VOLTage:RANGe < Range | AUTO> Range(低压):6 | 60 | >60 Range(高压):15 | 150 | >150 示例 スコール・コール しんしょうかい しんしょう VOLTage:RANGe 6 查询命令 VOLTage:RANGe? 返回参数

6E+0

### :RESistance:RANGe

这条命令用来设置测量电阻量程。 命令语法 RESistance:RANGe <Range|AUTO> Range:3E-3 | 3E-2 | 3E-1 | 3 | 3E1| 3E2 | >3E2 示例 スコール・ファイル しんしょう しんしょう ふくしょう RESistance:RANGe 3E-3 查询命令 RESistance:RANGe? 返回参数 3E-3

# 统计命令

## :CALCulate:STATistics:STATe

这条命令用来设置统计功能打开关闭。 命令语法 :CALCulate:STATistics:STATe <ON|OFF|1|0> 示例 スコール・コール しんしょうかい しんしょう :CALCulate:STATistics:STATe OFF 查询命令 :CALCulate:STATistics:STATe? 返回参数 ON|OFF

### :CALCulate:STATistics:CLEAr

这条命令用来清除统计运算结果

## :CALCulate:STATistics:RESistance:NUMBer?

这条命令用来电阻测的数据。

命令语法

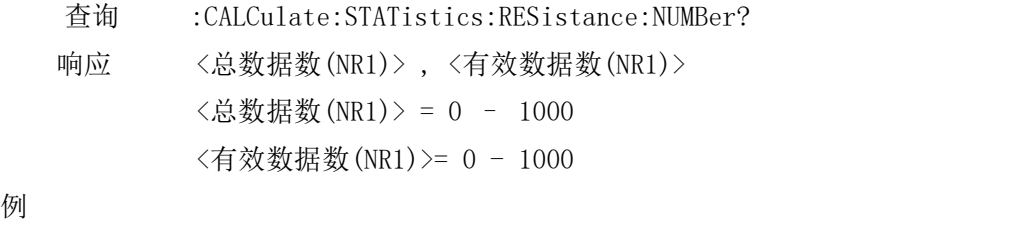

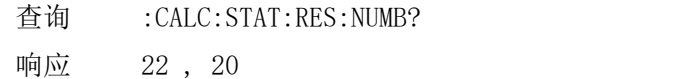

### :CALCulate:STATistics:VOLTage:NUMBer?

这条命令用来查询电压测的数据。

#### 命令语法

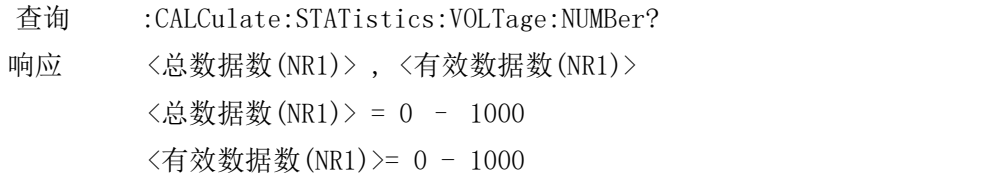

例

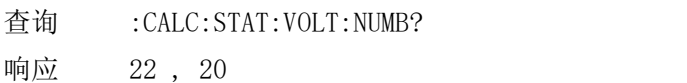

### :CALCulate:STATistics:RESistance:MEAN?

这条命令用来查询电阻测量数据的平均值。

命令语法

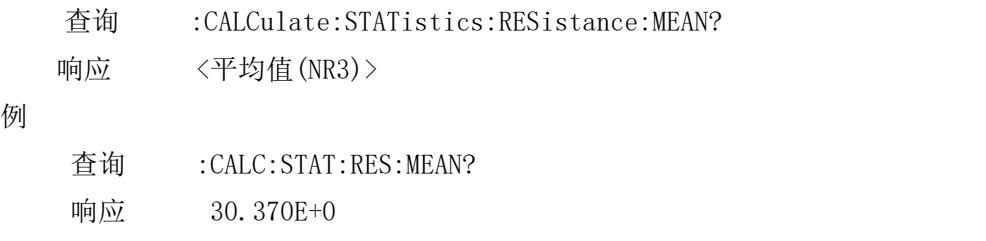

## :CALCulate:STATistics:VOLTage:MEAN?

这条命令用来查询电压测量数据的平均值。

命令语法

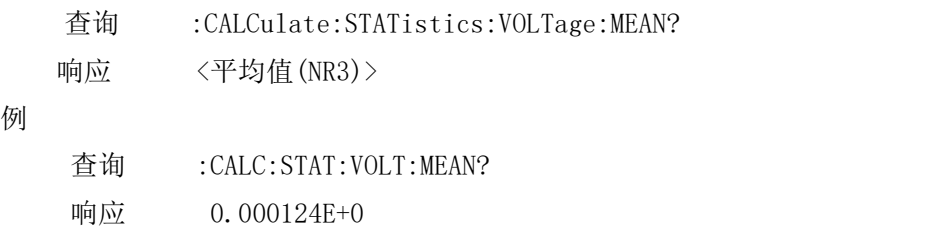

## :CALCulate:STATistics:RESistance:MAXimum?

这条命令用来查询电阻测量数据中的最大值。 命令语法 查询 :CALCulate:STATistics:RESistance:MAXimum? 响应 <最大值(NR3)> , <最大值的数据编号(NR1) 例

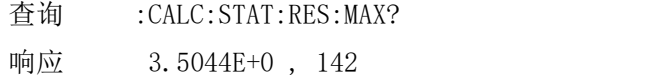

#### :CALCulate:STATistics:VOLTage:MAXimum?

这条命令用来查询电压测量数据中的最大值。 命令语法 查询 :CALCulate:STATistics:VOLTage:MAXimum? 响应 <最大值(NR3)> , <最大值的数据编号(NR1) 例

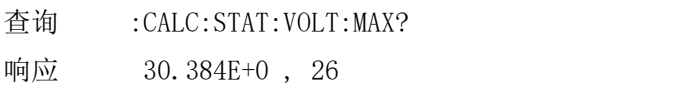

## :CALCulate:STATistics:RESistance:MINimum?

这条命令用来查询电阻测量数据中的最小值。

命令语法

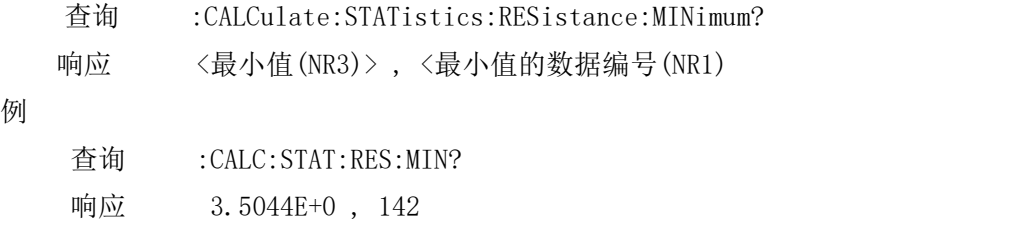

## :CALCulate:STATistics:VOLTage:MINimum?

这条命令用来查询电压测量数据中的最小值。

命令语法

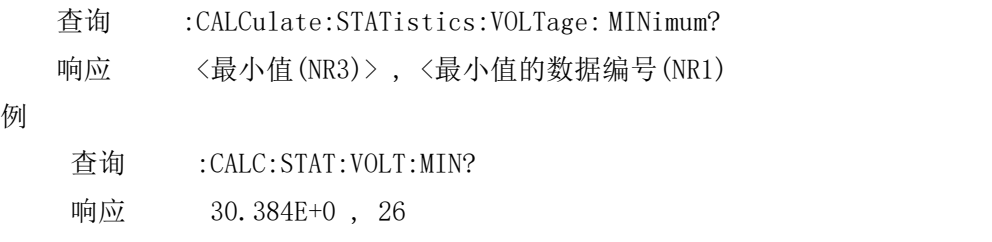

# :CALCulate:STATistics:RESistance:LIMit?

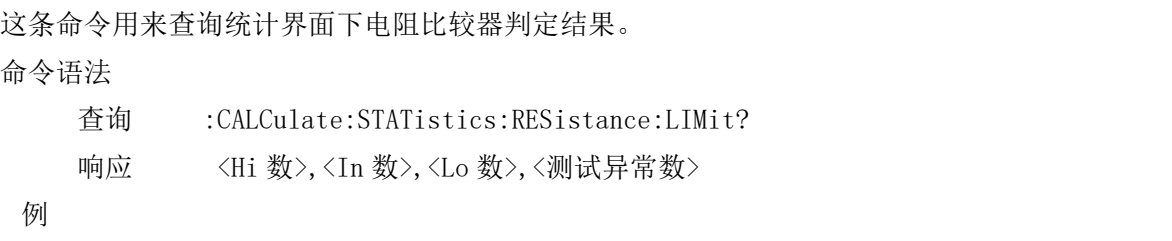

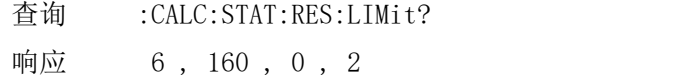

## :CALCulate:STATistics:VOLTage:LIMit?

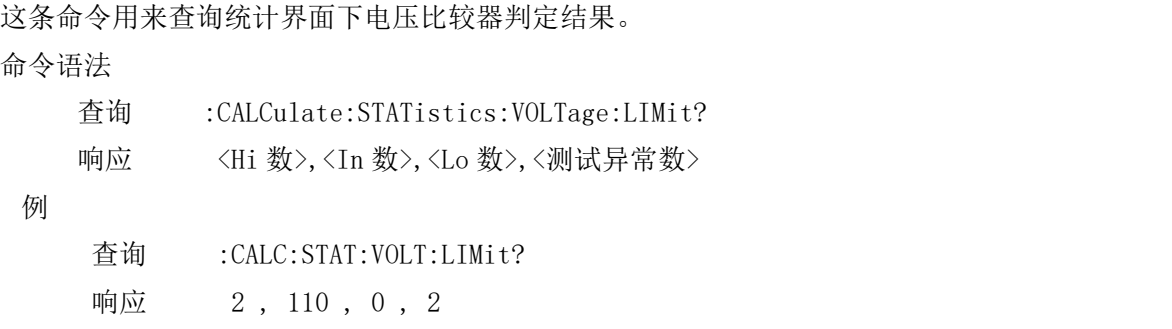

## :CALCulate:STATistics:RESistance:DEViation?

这条命令用来查询统计界面下电阻标准差。

命令语法

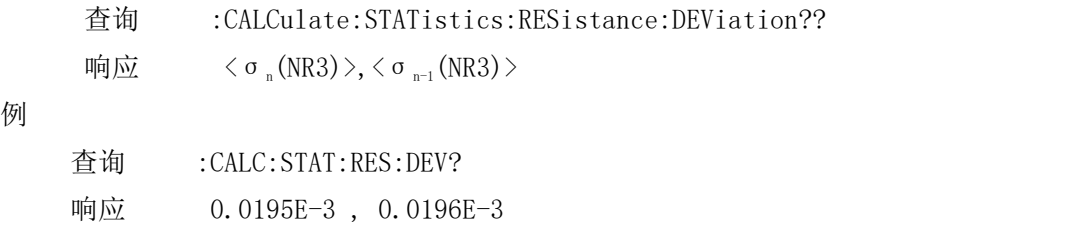

### :CALCulate:STATistics:VOLTage:DEViation?

这条命令用来查询统计界面下电压标准差。

命令语法

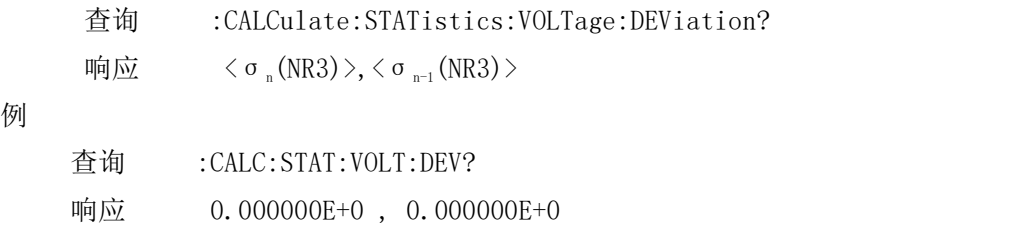

## :CALCulate:STATistics:RESistance:CP?

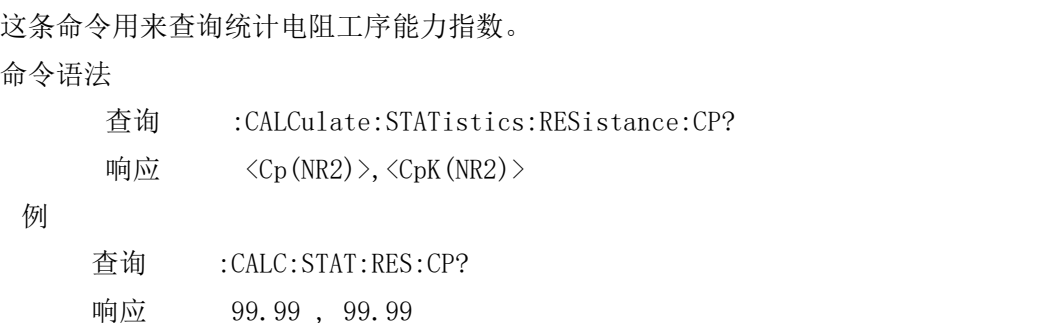

## :CALCulate:STATistics:VOLTage:CP?

```
这条命令用来查询统计电压工序能力指数。
命令语法
      查询 :CALCulate:STATistics:VOLTage:CP?
      响应 \langle C_p(NR2) \rangle, \langle C_pK(NR2) \rangle例如果我们的人的人们都会有什么事情。
     查询 :CALC:STAT:VOLT:CP?
     响应 99.99 , 0.00
```
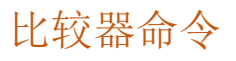

## :CALCulate:LIMit:STATe

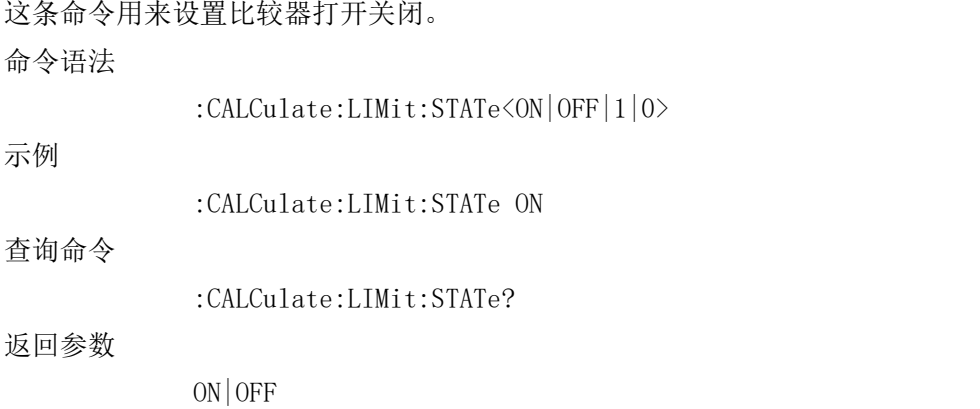

## :CALCulate:LIMit:BEEPer

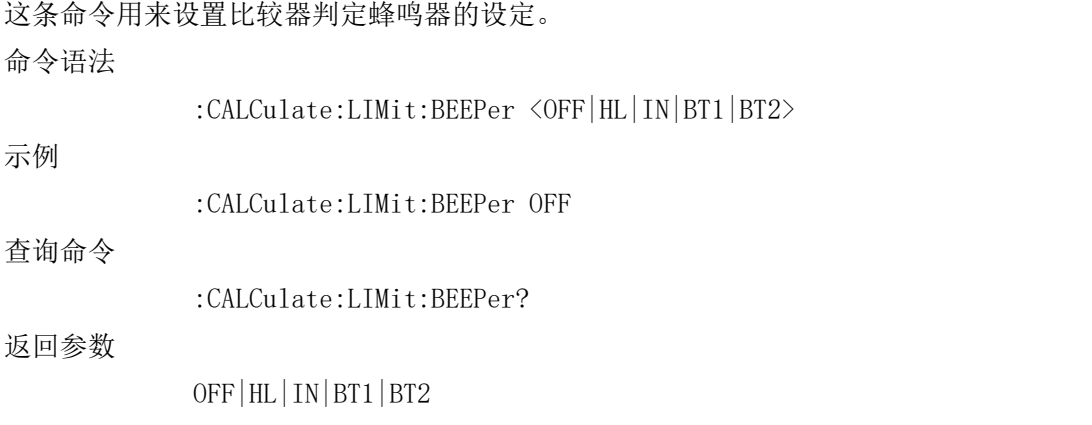

# :CALCulate:LIMit:COMParator

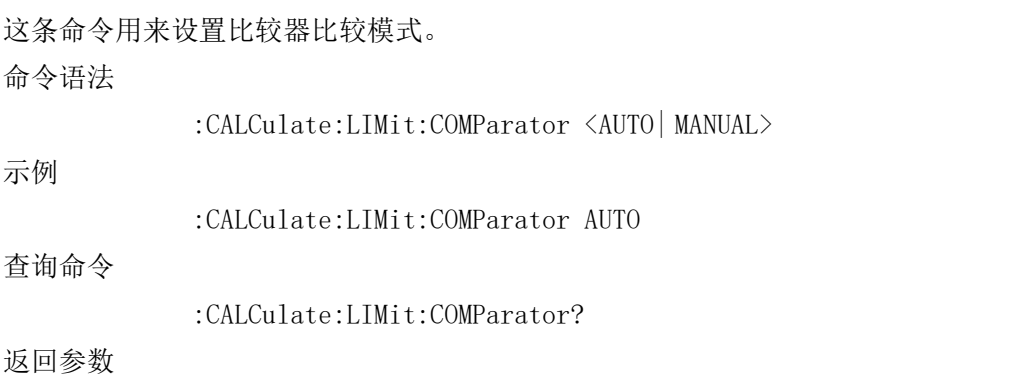

AUTO| MANUAL

### :CALCulate:LIMit:RESistance:MODE

这条命令用来设置电阻比较器模式。 命令语法 :CALCulate:LIMit:RESistance:MODE <HL|REF> 示例 スコール・ファイル かんしょう しんしょう ふくしょう :CALCulate:LIMit:RESistance:MODE HL 查询命令 :CALCulate:LIMit:RESistance:MODE? 返回参数

HL| REF

### :CALCulate:LIMit:VOLTage:MODE

这条命令用来设置电压比较器模式。 命令语法 :CALCulate:LIMit:VOLTage:MODE <HL|REF> 示例 スコール・コール しんしょうかい しんしょう :CALCulate:LIMit:VOLTage:MODE HL 查询命令 :CALCulate:LIMit:VOLTage:MODE? 返回参数 HL| REF

## :CALCulate:LIMit:RESistance:UPPer

这条命令用来设置电阻比较器上限值 命令语法

:CALCulate:LIMit:RESistance:UPPer <0 - 99999>

示例 スコール・コール しんしょうかい しんしょう

:CALCulate:LIMit:RESistance:UPPer 20200

(当前仪器的电阻量程为 3Ω时,上限值被设定为 2.0200Ω;若当前仪器的电阻量程 为 30Ω时,上限值被设定为 20.200Ω)

查询命令

:CALCulate:LIMit:RESistance:UPPer?

返回参数

20200

### :CALCulate:LIMit:RESistance:LOWer

这条命令用来设置电阻比较器下限值 命令语法

:CALCulate:LIMit:RESistance:LOWer <0 - 99999>

示例 スコール・ファイル かんしょう しんしょう ふくしょう

:CALCulate:LIMit:RESistance:LOWer 10100

(当前仪器的电阻量程为 3Ω时,下限值被设定为 1.0100Ω;若当前仪器的电阻量程 为 30Ω时,下限值被设定为 10.100Ω)

查询命令

:CALCulate:LIMit:RESistance:LOWer?

返回参数

10100

### :CALCulate:LIMit:RESistance:REFerence

这条命令用来设置电阻比较器基准值 命令语法:

:CALCulate:LIMit:RESistance:REFerence <0 - 99999>

示例 スコール・コール しんしょうかい しんしょう

:CALCulate:LIMit:RESistance:REFerence 10000

(当前仪器的电阻量程为 3Ω时,基准值被设定为 1.0000Ω;若当前仪器的电阻量程 为 30Ω时,基准值被设定为 10.000Ω)

查询命令

:CALCulate:LIMit:RESistance:REFerence?

返回参数

10000

#### :CALCulate:LIMit:RESistance:PERCent

这条命令用来设置电阻范围的设定。 命令语法 :CALCulate:LIMit:RESistance:PERCent <0 - 99.99> 示例 スコール・コール しんしょうかい しんしょう :CALCulate:LIMit:RESistance:PERCent 0.5 查询命令

:CALCulate:LIMit:RESistance:PERCent?

返回参数

0.5

#### :CALCulate:LIMit:VOLTage:UPPer

这条命令用来设置电压比较器上限值

命令语法

:CALCulate:LIMit:VOLTage:UPPer <0 - 999999>

示例 スコール・ファイル かんしょう しんしょう ふくしょう

:CALCulate:LIMit:VOLTage:UPPer 100000

(低压版本:若当前仪器的电压量程为 6V 时,上限值被设定为 1.00000V; 若当前仪器的电压量程为 60V 时,上限值被设定为 10.0000V 高压版本: 若当前仪器的电压量程为 15V 时,上限值被设定为 10.0000V; 若当前仪器的电压量程为 150V 时,上限值被设定为 100.000V

) and the contract of  $\mathcal{L}$  and  $\mathcal{L}$  and  $\mathcal$ 

查询命令

:CALCulate:LIMit:VOLTage:UPPer?

返回参数

100000

#### :CALCulate:LIMit:VOLTage:LOWer

这条命令用来设置电压比较器下限值 命令语法

```
:CALCulate:LIMit:VOLTage:LOWer <0 - 999999>
```
示例 スコール・ファイル しんしょう しんしょう ふくしょう

#### :CALCulate:LIMit:VOLTage:LOWer 100000

(低压版本:若当前仪器的电压量程为 6V 时,下限值被设定为 1.00000V; 若当前仪器的电压量程为 60V 时, 下限值被设定为 10.0000V 高压版本: 若当前仪器的电压量程为 15V 时, 下限值被设定为 10.0000V;

若当前仪器的电压量程为 150V 时,下限值被设定为 100.000V

 $)$ 

查询命令

:CALCulate:LIMit:VOLTage:LOWer?

返回参数

100000

### :CALCulate:LIMit:VOLTage:REFerence

这条命令用来设置电压比较器基准值 命令语法:

```
:CALCulate:LIMit:VOLTage:REFerence <0 - 999999>
```
示例 スコール・ファイル しんしょう しんしょう ふくしょう

:CALCulate:LIMit:VOLTage:REFerence 120000 (低压版本:若当前仪器的电压量程为 6V 时,基准值被设定为 1.20000V; 若当前仪器的电压量程为 60V 时,基准值被设定为 12.0000V 高压版本: 若当前仪器的电压量程为 15V 时,基准值被设定为 12.0000V; 若当前仪器的电压量程为 150V 时,基准值被设定为 120.000V ) and the contract of  $\mathcal{L}$  and  $\mathcal{L}$  and  $\mathcal$ 

查询命令

:CALCulate:LIMit:VOLTage:REFerence?

返回参数

120000

## :CALCulate:LIMit:VOLTage:PERCent

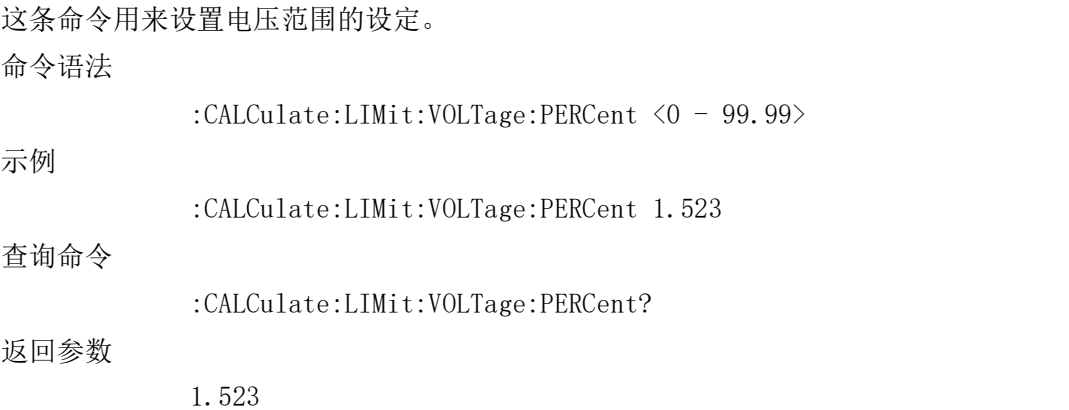

# 辅助命令

## :SYSTem:BEEPer:STATe

这条命令用来设置系统按键音。 命令语法

:SYSTem:BEEPer:STATe<ON|OFF|1|0>

示例 スコール・コール しんしょうかい しんしょう

:SYSTem:BEEPer:STATe ON

查询命令

:SYSTem:BEEPer:STATe?

返回参数

ON|OFF

## :SYSTem:KLOCk

这条命令用来设置按键锁。 命令语法 :SYSTem:KLOCk <ON|OFF|1|0> 示例 :SYSTem:KLOCk OFF 查询命令 :SYSTem:KLOCk? 返回参数 ON|OFF

#### :SYSTem:DATE

这条命令用来设置仪器日期。 命令语法 :SYSTem:DATE <年-月-日> 示例 :SYSTem:DATE "2024-2-22" 查询命令 :SYSTem:DATE? 返回参数 2024-02-22

## :SYSTem:TIME

这条命令用来设置仪器时间。 命令语法

:SYSTem:TIME <时:分:秒>

示例

:SYSTem:TIME "13:14:15"

查询命令

:SYSTem:TIME?

#### 返回参数

13:14:15

## :SYSTem:LOCal

这条命令用来将机器从远程状态(右上角为 Remote)设定为本地状态(右上角为 Local 可 进行按键操作)

### :ADJust?

这条命令用来设置自动调零并且返回调零结果。 查询命令

:ADJust?

#### 返回参数

 $\langle 0 \ , 1 \rangle$ 

注: 0 代表成功 1 代表失败 调零过程需要一定时间,在输入命令后等待大概八秒后返回调零结果

## :ADJust:CLEAr

这条命令用来清除调零数据。